<span id="page-0-1"></span><span id="page-0-0"></span>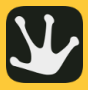

#### Tryton Crash **Course**

N. Évrard

#### [Installing tryton](#page-2-0)

[Prerequisites](#page-2-0)

[Initializing tryton](#page-4-0)

[A minimal module](#page-8-0)

[Defining some object /](#page-10-0) tables

[Defining a tree and a](#page-13-0) form view

[Default values](#page-17-0)

Some more

[Workflows](#page-18-0)

[Buttons](#page-21-0)

[Function fields](#page-22-0) [Wizards](#page-24-0)

[pre-existing tryton](#page-28-0)

[Extending models](#page-28-0)

Extending views

## A tryton module creation crash course

N. Évrard

*B*2*CK*

Tryton Unconference Leipzig 2014

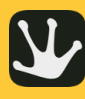

## **Outline**

### [Tryton Crash](#page-0-0) Course

N. Évrard

**[Prerequisites](#page-2-0)** 

- [Initializing tryton](#page-4-0)
- 
- [A minimal module](#page-8-0)
- [Defining some object /](#page-10-0) tables
- [Defining a tree and a](#page-13-0) form view
- [Default values](#page-17-0)
- 
- **[Workflows](#page-18-0)**
- 
- [Wizards](#page-24-0)
- 
- [Extending models](#page-28-0)
- [Extending views](#page-0-1)

## 1 [Installing tryton](#page-2-0)

- **[Prerequisites](#page-2-0)**
- $\blacksquare$  [Initializing tryton](#page-4-0)
- 2 [A basic module](#page-8-0)
	- [A minimal module](#page-8-0)
	- $\blacksquare$  [Defining some object / tables](#page-10-0)
	- $\blacksquare$ [Defining a tree and a form view](#page-13-0)
	- [Default values](#page-17-0)  $\mathbf{r}$

## **3** [Some more advanced features](#page-18-0)

- [Workflows](#page-18-0)
- **[Buttons](#page-21-0)** ш
- **[Function fields](#page-22-0)**
- **Nizards**
- 

## 4 [Extending pre-existing tryton objects](#page-28-0)

- [Extending models](#page-28-0)
- $\blacksquare$  [Extending views](#page-0-1)

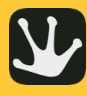

# <span id="page-2-0"></span>Python good practices (pip & virtualenv)

### [Tryton Crash](#page-0-0) Course

N. Évrard

**[Prerequisites](#page-2-0)** 

[Initializing tryton](#page-4-0)

[A minimal module](#page-8-0)

[Defining some object /](#page-10-0) tables

[Defining a tree and a](#page-13-0) form view

[Default values](#page-17-0)

Some more

**[Workflows](#page-18-0)** 

[Function fields](#page-22-0) [Wizards](#page-24-0)

[Extending models](#page-28-0)

[Extending views](#page-0-1)

pip is THE tool for installing and managing Python packages. virtualenv is THE tool used to create isolated Python environment.

- create isolated Python environments
	- Do not mix different version of your libraries / applications
	- $\blacksquare$  Installation of packages in the user \$HOME
- pip install virtualenv (or your distro package manager)
- virtualenv --system-site-packages .venv/trytond
- source .venv/trytond/bin/activate

hgnested is a mercurial extension. The tryton project use it to easily apply the same command on nested repositories.

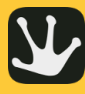

## Installing trytond

#### [Tryton Crash](#page-0-0) **Course**

N. Évrard

#### [Installing tryton](#page-2-0)

[Prerequisites](#page-2-0)

[Initializing tryton](#page-4-0)

[A minimal module](#page-8-0)

[Defining some object /](#page-10-0) tables

[Defining a tree and a](#page-13-0) form view

[Default values](#page-17-0)

Some more

[Workflows](#page-18-0)

[Buttons](#page-21-0)

[Function fields](#page-22-0) [Wizards](#page-24-0)

[pre-existing tryton](#page-28-0)

[Extending models](#page-28-0)

[Extending views](#page-0-1)

### Example

\$ hg nclone http://hg.tryton.org/trytond -b 3.4

- \$ cd trytond
- \$ pip install -e .

\$ pip install vobject

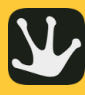

# <span id="page-4-0"></span>Setting up a trytond config file

[Tryton Crash](#page-0-0) Course

N. Évrard

[Initializing tryton](#page-4-0)

[A minimal module](#page-8-0)

[Defining some object /](#page-10-0) tables

[Defining a tree and a](#page-13-0) form view

[Default values](#page-17-0)

**[Workflows](#page-18-0)** 

[Wizards](#page-24-0)

[pre-existing tryton](#page-28-0)

[Extending models](#page-28-0)

[Extending views](#page-0-1)

Here is a minimal example of a configuration file. You should save it in \$HOME/.trytond.conf

# Example [database] path = /home/training/databases

We will set the TRYTOND CONFIG environment variable

### Example

\$ export TRYTOND\_CONFIG=\$HOME/.trytond.conf

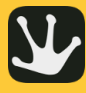

# Initializing a minimal trytond database

### [Tryton Crash](#page-0-0) Course

N. Évrard

#### [Installing tryton](#page-2-0)

**[Prerequisites](#page-2-0)** 

[Initializing tryton](#page-4-0)

[A minimal module](#page-8-0)

[Defining some object /](#page-10-0) tables

[Defining a tree and a](#page-13-0) form view

[Default values](#page-17-0)

Some more

[Workflows](#page-18-0)

[Buttons](#page-21-0)

[Function fields](#page-22-0) [Wizards](#page-24-0)

[pre-existing tryton](#page-28-0)

[Extending models](#page-28-0)

[Extending views](#page-0-1)

### Example

\$ touch ~/databases/test.sqlite

\$ ./bin/trytond -d test -u ir res

trytond will ask you for the admin password at the end of the installation process.

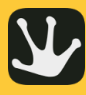

## Adding a new modules

### [Tryton Crash](#page-0-0) Course

N. Évrard

[Prerequisites](#page-2-0)

#### [Initializing tryton](#page-4-0)

[A minimal module](#page-8-0)

[Defining some object /](#page-10-0) tables

[Defining a tree and a](#page-13-0) form view

[Default values](#page-17-0)

Some more

[Workflows](#page-18-0) [Buttons](#page-21-0)

[Function fields](#page-22-0)

[Wizards](#page-24-0)

[pre-existing tryton](#page-28-0)

[Extending models](#page-28-0)

[Extending views](#page-0-1)

In this tutorial we will use a MQ repository in order to progress step by step.

- \$ cd trytond/modules
- \$ hg init training
- \$ cd training/.hg
- \$ hg clone http://hg.tryton.org/training -b 3.4 patches

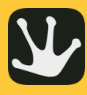

## A minimal trytond modules

### [Tryton Crash](#page-0-0) Course

N. Évrard

### [Installing tryton](#page-2-0)

**[Prerequisites](#page-2-0)** 

[Initializing tryton](#page-4-0)

#### [A minimal module](#page-8-0)

[Defining some object /](#page-10-0) tables

[Defining a tree and a](#page-13-0) form view

[Default values](#page-17-0)

[Workflows](#page-18-0)

[Buttons](#page-21-0)

[Wizards](#page-24-0)

[pre-existing tryton](#page-28-0)

[Extending models](#page-28-0)

[Extending views](#page-0-1)

A minimal trytond modules needs two files:

- $\blacksquare$  \_\_init\_\_.py the usual file needed by all python modules
- $\blacksquare$  tryton.cfg the file that helps tryton glue together model and view definitions

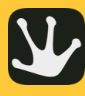

# <span id="page-8-0"></span>The content of tryton.cfg

### [Tryton Crash](#page-0-0) **Course** N. Évrard [Installing tryton](#page-2-0) [Prerequisites](#page-2-0) [Initializing tryton](#page-4-0) [A minimal module](#page-8-0) [Defining some object /](#page-10-0) tables [Defining a tree and a](#page-13-0) form view [Default values](#page-17-0) Some more [Workflows](#page-18-0) [Buttons](#page-21-0) [Function fields](#page-22-0) [Wizards](#page-24-0) [pre-existing tryton](#page-28-0) Example [tryton] version=0.0.1 depends: ir res

[Extending models](#page-28-0) [Extending views](#page-0-1)

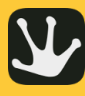

# Creating a model

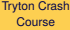

N. Évrard

#### [Installing tryton](#page-2-0)

[Prerequisites](#page-2-0)

[Initializing tryton](#page-4-0)

[A basic module](#page-8-0)

[A minimal module](#page-8-0)

#### [Defining some object /](#page-10-0) tables

[Defining a tree and a](#page-13-0) form view

[Default values](#page-17-0)

Some more

[Workflows](#page-18-0)

[Buttons](#page-21-0)

[Function fields](#page-22-0) [Wizards](#page-24-0)

[pre-existing tryton](#page-28-0) objects

[Extending models](#page-28-0)

[Extending views](#page-0-1)

### Example

from trytond.model import ModelSQL

 $\text{all}$  = ['Opportunity']

### class Opportunity (ModelSQL):

' Opportunity  $\text{name}$  = 'training . opportunity'

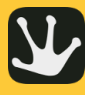

## <span id="page-10-0"></span>Register the model

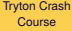

N. Évrard

#### [Installing tryton](#page-2-0)

[Prerequisites](#page-2-0)

[Initializing tryton](#page-4-0)

[A minimal module](#page-8-0)

#### [Defining some object /](#page-10-0) tables

[Defining a tree and a](#page-13-0) form view

[Default values](#page-17-0)

Some more

[Workflows](#page-18-0)

[Buttons](#page-21-0)

[Function fields](#page-22-0) [Wizards](#page-24-0)

[pre-existing tryton](#page-28-0) objects

[Extending models](#page-28-0)

[Extending views](#page-0-1)

### Example

from trytond.pool import Pool from . opportunity import ∗

def register():

Pool. register ( Opportunity, module= 'training', type\_= 'model')

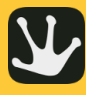

## Adding fields to a model

#### [Tryton Crash](#page-0-0) Course

N. Évrard

#### [Installing tryton](#page-2-0)

[Prerequisites](#page-2-0)

[Initializing tryton](#page-4-0)

[A minimal module](#page-8-0)

#### [Defining some object /](#page-10-0) tables

[Defining a tree and a](#page-13-0) form view

[Default values](#page-17-0)

[Workflows](#page-18-0)

[Buttons](#page-21-0)

[Function fields](#page-22-0) [Wizards](#page-24-0)

[pre-existing tryton](#page-28-0)

[Extending models](#page-28-0)

[Extending views](#page-0-1)

### Example

#### class Opportunity (ModelSQL): ' Opportunity

```
name = ' training . opportunity'rec name = degree description '
description = fields.Char('Description'.r e qui r e d = True )
start date = fields. Date ('Start Date',
    r e qui r e d = True )
end date = fields . Date ('End Date')
party = fields.Many2One('party.party',
    ' Party', required=True)
comment = fields. Text ('Comment')
```
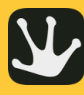

# Displaying data

### [Tryton Crash](#page-0-0) Course

N. Évrard

[Prerequisites](#page-2-0)

[Initializing tryton](#page-4-0)

[A minimal module](#page-8-0)

[Defining some object /](#page-10-0) tables

[Defining a tree and a](#page-13-0) form view

[Default values](#page-17-0)

[Workflows](#page-18-0)

[Buttons](#page-21-0)

[Wizards](#page-24-0)

[pre-existing tryton](#page-28-0)

[Extending models](#page-28-0)

[Extending views](#page-0-1)

## To use the presentation layer your model must inherit from ModelView

### Example

class Opportunity (ModelSQL, ModelView):

You must also add the xml presentation file in the tryton.cfg configuration file

# Example xml: opportunity.xml

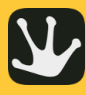

## <span id="page-13-0"></span>Defining a view

- [Tryton Crash](#page-0-0) Course
- N. Évrard
- [Installing tryton](#page-2-0)
- [Prerequisites](#page-2-0)
- [Initializing tryton](#page-4-0)
- 
- [A minimal module](#page-8-0)
- [Defining some object /](#page-10-0) tables
- [Defining a tree and a](#page-13-0) form view
- [Default values](#page-17-0)
- 
- [Workflows](#page-18-0)
- [Buttons](#page-21-0)
- [Function fields](#page-22-0)
- [Wizards](#page-24-0)
- [pre-existing tryton](#page-28-0)
- [Extending models](#page-28-0)
- [Extending views](#page-0-1)
- $\blacksquare$  View objects are normal tryton objects (trytond/ir/ui/view.py)
	- $\blacksquare$  Two kind of view:
		- Tree view a list of record Form view a view for editing/creating one record

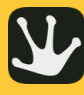

## A tree view

### [Tryton Crash](#page-0-0) **Course**

N. Évrard

#### [Installing tryton](#page-2-0)

**[Prerequisites](#page-2-0)** 

[Initializing tryton](#page-4-0)

[A minimal module](#page-8-0)

[Defining some object /](#page-10-0) tables

[Defining a tree and a](#page-13-0) form view

[Default values](#page-17-0)

Some more

[Workflows](#page-18-0)

[Buttons](#page-21-0)

[Function fields](#page-22-0)

[Wizards](#page-24-0)

[pre-existing tryton](#page-28-0)

[Extending models](#page-28-0) [Extending views](#page-0-1)

### Example

<record model="ir.ui.view" id="opportunity\_view\_list">  $\langle$  field name="model">training.opportunity $\langle$ /field>  $\langle$  field name="type">tree $\langle$  field> <field name="name">opportunity\_list</field> < / re co rd >

```
< t r e e s t r i n g = " O p p o rt u n it i e s " >
     \langle field name="party"/>
     \langle field name="description"/>
     \langle field name="start date" />
     \langle field name=" end date" / >
\langle/tree>
```
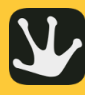

## A form view

#### [Tryton Crash](#page-0-0) Course

N. Évrard

#### [Installing tryton](#page-2-0)

[Prerequisites](#page-2-0)

[Initializing tryton](#page-4-0)

[A minimal module](#page-8-0)

[Defining some object /](#page-10-0) tables

[Defining a tree and a](#page-13-0) form view

[Default values](#page-17-0)

**[Workflows](#page-18-0)** [Buttons](#page-21-0)

[Function fields](#page-22-0) [Wizards](#page-24-0)

[Extending models](#page-28-0)

[Extending views](#page-0-1)

### Example

<record model="ir.ui.view" id="opportunity view form">  $\langle$  field name="model">training.opportunity $\langle$ /field>  $\langle$  field name="type">form $\langle$  field>  $\langle$  field name="name" > opportunity form  $\langle$  field > < / re co rd >

```
<form string="Opportunity">
     \langle label name="party"/>
     \langle field name="party"/>
     \langle label name="description"/\rangle\langle field name="description"/>
     \langle label name="start date" />
     \langle field name="start date" />
     \langle label name="end date" / >
     \langle field name="end date" / >
     \langle separator name="comment" colspan="4"/\rangle\langle field name="comment" colspan="4"/\rangle\ell / form \ell
```
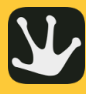

## Adding default values

### [Tryton Crash](#page-0-0) Course

N. Évrard

[Installing tryton](#page-2-0)

[Prerequisites](#page-2-0)

[Initializing tryton](#page-4-0)

[A minimal module](#page-8-0)

[Defining some object /](#page-10-0) tables

[Defining a tree and a](#page-13-0) form view

[Default values](#page-17-0)

### Some more

[Workflows](#page-18-0)

[Buttons](#page-21-0)

[Function fields](#page-22-0)

[Wizards](#page-24-0)

[pre-existing tryton](#page-28-0)

[Extending models](#page-28-0)

[Extending views](#page-0-1)

## Create a method in the object with the name default\_<field\_name>

## Example

@staticmethod def default\_start\_date():  $pool = Pool()$ Date =  $pool.get('ir.data')$ return Date.today()

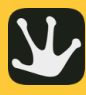

# <span id="page-17-0"></span>Adding workflow to object

### [Tryton Crash](#page-0-0) Course

N. Évrard

#### [Installing tryton](#page-2-0)

[Prerequisites](#page-2-0)

[Initializing tryton](#page-4-0)

[A minimal module](#page-8-0)

[Defining some object /](#page-10-0) tables

[Defining a tree and a](#page-13-0) form view

[Default values](#page-17-0)

#### [Workflows](#page-18-0)

[Buttons](#page-21-0)

[Wizards](#page-24-0)

[pre-existing tryton](#page-28-0)

[Extending models](#page-28-0)

[Extending views](#page-0-1)

## Your object should inherit from Workflow

### Example

**class** Opportunity (Workflow, ModelSQL, ModelView):

### It must have a state field:

```
state = fields. Selection ([('opportunity', 'Opportunity'),
        ('converted', 'Converted').
        ('|lost', 'Lost'),
        ], 'State', required=True,
    readonly=True, sort=False)
```
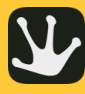

## <span id="page-18-0"></span>Defining a workflow

### [Tryton Crash](#page-0-0) **Course**

N. Évrard

#### [Installing tryton](#page-2-0)

[Prerequisites](#page-2-0)

[Initializing tryton](#page-4-0)

[A minimal module](#page-8-0)

[Defining some object /](#page-10-0) tables

[Defining a tree and a](#page-13-0) form view

[Default values](#page-17-0)

Some more

#### [Workflows](#page-18-0)

[Buttons](#page-21-0)

[Function fields](#page-22-0) [Wizards](#page-24-0)

[pre-existing tryton](#page-28-0)

[Extending models](#page-28-0)

[Extending views](#page-0-1)

## A workflow is composed of transitions:

```
@classmethod
def setup ( c l s ) :
    super(Opportunity, cls). setup ()
    cls. transitions \left| = set \right|('opportunity', 'converted').
         ('opportunity', 'lost'),
         ) )
```
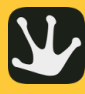

## Defining transition method

### [Tryton Crash](#page-0-0) **Course**

N. Évrard

#### [Installing tryton](#page-2-0)

[Prerequisites](#page-2-0)

[Initializing tryton](#page-4-0)

[A minimal module](#page-8-0)

[Defining some object /](#page-10-0) tables

[Defining a tree and a](#page-13-0) form view

[Default values](#page-17-0)

Some more

#### [Workflows](#page-18-0)

[Buttons](#page-21-0)

[Function fields](#page-22-0) [Wizards](#page-24-0)

[pre-existing tryton](#page-28-0)

[Extending models](#page-28-0)

[Extending views](#page-0-1)

## Each transition must have a class method:

```
@classmethod
@Workflow.transition ('converted')
def convert (cls, opportunities):
    pool = Pool()Date = pool.get('ir.data')cls. write (opportunities, \{' end date' : Date . today ( ) .
             \bar{ }
```
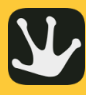

## Adding buttons in view

### [Tryton Crash](#page-0-0) Course

N. Évrard

#### [Installing tryton](#page-2-0)

[Prerequisites](#page-2-0)

[Initializing tryton](#page-4-0)

[A minimal module](#page-8-0)

[Defining some object /](#page-10-0) tables

[Defining a tree and a](#page-13-0) form view

[Default values](#page-17-0)

Some more

**[Workflows](#page-18-0)** 

[Buttons](#page-21-0)

[Function fields](#page-22-0) [Wizards](#page-24-0)

[pre-existing tryton](#page-28-0)

[Extending models](#page-28-0)

[Extending views](#page-0-1)

## Now we need to add buttons in the view

### Example

<button name="convert" string="Convert" icon="tryton-qo-next"/>

## The method must be "button decorated" to be callable and defined.

### Example

```
@classmethod
def setup ( c l s ) :
     . . .
    cls._buttons.update({
              ' convert': \{ \}.
              ' lost ': {},
              } )
```
@classmethod @ModelView.button @Workflow . t r a n s i t i o n ( ' con ve rted ' ) def convert(cls, opportunities): . . .

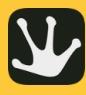

# <span id="page-21-0"></span>Defining a simple function field

### [Tryton Crash](#page-0-0) Course

N. Évrard

**[Prerequisites](#page-2-0)** 

[Initializing tryton](#page-4-0)

[A minimal module](#page-8-0)

[Defining some object /](#page-10-0) tables

[Defining a tree and a](#page-13-0) form view

[Default values](#page-17-0)

Some more

**[Workflows](#page-18-0)** 

[Function fields](#page-22-0) [Wizards](#page-24-0)

[Extending models](#page-28-0)

[Extending views](#page-0-1)

A function field is a field that is computed into python its data is not persistently store into the database.

### Example

```
duration = fields.Function (fields, Inter ( 'Duration') , 'aet duration')
```
**def** get duration ( self , name=None ) :

```
if not self start date or not self end date:
    re tu rn None
return ( self . end date – self . start date ) . days
```
Any tryton type can be used. Note also that since this signature is the same as the one of an on\_change\_with then the same function can be used for both.

Of course a setter and a searcher can also be defined in order to modify or search corresponding data.

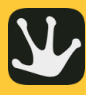

# <span id="page-22-0"></span>Defining a function field operating by batch

[Tryton Crash](#page-0-0) Course

N. Évrard

[Prerequisites](#page-2-0)

[Initializing tryton](#page-4-0)

[A minimal module](#page-8-0)

[Defining some object /](#page-10-0) tables

[Defining a tree and a](#page-13-0) form view

[Default values](#page-17-0)

**[Workflows](#page-18-0)** 

[Buttons](#page-21-0)

[Function fields](#page-22-0) [Wizards](#page-24-0)

[Extending models](#page-28-0)

[Extending views](#page-0-1)

The previous example makes one call per record.

Tryton provides a way to compute the values by batch. In order to do so the getter must be a classmethod and it must return a dictionary mapping the id to the function value.

### Example

```
description length = fields. Function (fields, Integer ('Description Length'),
    ' get description length ')
```
### @classmethod

```
def get description length (cls, opportunities, name) :
    cursor = Transaction.cursor()
```

```
opportunity = cls. table ()
query = on potunity . select (
    opportunity.id. CharLength ( opportunity . description ) )
cursor, execute (∗ query)
```
return dict ( cursor . fetchall () )

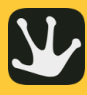

## Adding actions to model

### [Tryton Crash](#page-0-0) Course

- N. Évrard
- [Installing tryton](#page-2-0)
- **[Prerequisites](#page-2-0)**
- [Initializing tryton](#page-4-0)
- 
- [A minimal module](#page-8-0)
- [Defining some object /](#page-10-0) tables
- [Defining a tree and a](#page-13-0) form view
- [Default values](#page-17-0)
- Some more
- [Workflows](#page-18-0)
- [Buttons](#page-21-0)
- 
- [Wizards](#page-24-0)
- [pre-existing tryton](#page-28-0) [Extending models](#page-28-0)
- [Extending views](#page-0-1)

Sometime you want to add functionalities to a model that do not suite the use of a button. For this kind of use case the wizard is your solution. A wizard is composed of two things:

- A set of views that represent the form to gather the user input
- A "state machine" that define what should be done

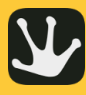

## <span id="page-24-0"></span>Wizard views

### [Tryton Crash](#page-0-0) **Course**

N. Évrard

[Installing tryton](#page-2-0)

[Prerequisites](#page-2-0)

[Initializing tryton](#page-4-0)

[A minimal module](#page-8-0)

[Defining some object /](#page-10-0) tables

[Defining a tree and a](#page-13-0) form view

[Default values](#page-17-0)

Some more

[Workflows](#page-18-0)

[Buttons](#page-21-0)

[Function fields](#page-22-0)

[Wizards](#page-24-0)

[pre-existing tryton](#page-28-0)

[Extending models](#page-28-0)

[Extending views](#page-0-1)

Those are standard ModelView, you can define on\_change, on\_change\_with and default values on them.

## Example

class ConvertOpportunitiesStart (ModelView): ' Convert Opportunities' \_name\_ = 'training.opportunity.convert.start'

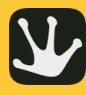

## Wizard "state machine"

### [Tryton Crash](#page-0-0) Course

N. Évrard

[Prerequisites](#page-2-0)

[Initializing tryton](#page-4-0)

[A minimal module](#page-8-0) [Defining some object /](#page-10-0)

tables

[Defining a tree and a](#page-13-0) form view

[Default values](#page-17-0)

**[Workflows](#page-18-0)** 

[Buttons](#page-21-0)

[Function fields](#page-22-0)

[Wizards](#page-24-0)

[Extending models](#page-28-0)

[Extending views](#page-0-1)

This is a class that inherits from Wizard. You'll be able to define different states on it.

```
from trytond wizard import Wizard, StateView, StateTransition, Button
class ConvertOpportunities (Wizard):
    ' Convert Opportunities'
    name = ' training . opportunity . convert'start = StateView ('training.opportunity.convert.start'.
        'training opportunity convert start view form', [
            Button ( 'Cancel', 'end', 'tryton-cancel'),
            Button ( 'Convert', 'convert', 'tryton-ok', default=True),
             \overline{1}convert = State Transition()def transition convert (self):
        pool = Pool()Opportunity = pool.get('training.openoutput')opportunities = Opportunity.brows (Transaction().context['active ids'])Opportunity, convert (opportunities)
        raturn 'and'
```
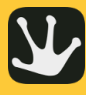

## Activating the wizard

### [Tryton Crash](#page-0-0) Course

N. Évrard

#### [Installing tryton](#page-2-0)

[Prerequisites](#page-2-0)

[Initializing tryton](#page-4-0)

[A minimal module](#page-8-0)

[Defining some object /](#page-10-0) tables

[Defining a tree and a](#page-13-0) form view

[Default values](#page-17-0)

Some more

[Workflows](#page-18-0)

[Buttons](#page-21-0)

[Function fields](#page-22-0)

[Wizards](#page-24-0)

[Extending models](#page-28-0)

[Extending views](#page-0-1)

```
<record model="ir.action.wizard" id="act convert opportunities">
    <field name="name">Convert Opportunities</field>
    \langle field name="wiz_name">training.opportunity.convert\langle field >
    \langle field name="model">training.opportunity\langle/field>
\epsilon/records
<record model=" ir . action . keyword" id=" act convert opportunities keyword" >
    \langle field name="keyword">form action\langle / field>
    <field name="model">training.opportunity,-1</field>
    \epsilon field name="action" ref="act convert opportunities"/>
\lambda records
```
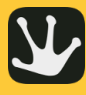

# Extending existing objects

### [Tryton Crash](#page-0-0) Course

N. Évrard

[Prerequisites](#page-2-0)

[Initializing tryton](#page-4-0)

[A minimal module](#page-8-0)

[Defining some object /](#page-10-0) tables

[Defining a tree and a](#page-13-0) form view

[Default values](#page-17-0)

Some more

[Workflows](#page-18-0)

[Buttons](#page-21-0)

[Function fields](#page-22-0) [Wizards](#page-24-0)

[Extending models](#page-28-0)

[Extending views](#page-0-1)

Sometimes you want to extend existing objects to add miscellaneous information. Doing so is just a matter of (tryton) inheritance:

### Example

from trytond model import fields from trytond . pool import PoolMeta

 $\text{all} \_ = \_$  [ 'Party '] metaclass = PoolMeta

#### class Party:  $_$  \_\_ name\_\_ = ' party . party '  $opportunities = fields. One2Manv($ ' training . opportunity', 'party', ' Opportunities')

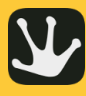

## <span id="page-28-0"></span>Extending existing views

[Tryton Crash](#page-0-0) Course

N. Évrard

[Prerequisites](#page-2-0)

[Initializing tryton](#page-4-0)

[A minimal module](#page-8-0)

[Defining some object /](#page-10-0) tables

[Defining a tree and a](#page-13-0) form view

[Default values](#page-17-0)

**[Workflows](#page-18-0)** 

[Buttons](#page-21-0)

[Wizards](#page-24-0)

[Extending models](#page-28-0)

[Extending views](#page-0-1)

Modifing existing view is done by adding record in the XML files that specify an XPATH and what to do with the resulting node.

### Example

<record model="ir.ui.view" id="party view form">  $\langle$  field name="model">party.party $\langle$  field>  $\langle$  field name="inherit" ref="party .party view form"/ $\rangle$  $\langle$  field name="name" > party form  $\langle$  / field > < / re co rd >

```
<data>
    \epsilon xpath expr="/form/notebook/page \omegaid= 'accounting '] "
          position = "after"\epsilon page name=" opportunities" col="1">
               \epsilon separator name=" opportunities" />
               \epsilon field name=" opportunities" />
          < / page>
     < / xpath>
< / data>
```